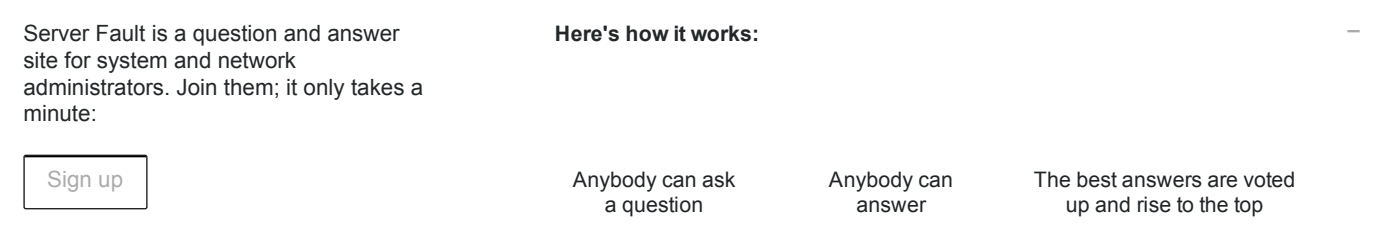

# [Prevent RDP logon brute force in mikrotik router via winbox](http://serverfault.com/questions/548923/prevent-rdp-logon-brute-force-in-mikrotik-router-via-winbox)

#### Masters,

I need help, how to config our router to block RDP brute force attacks

I would like to set our router to only allow RDP connection from a specified country (our specified IP ranges), plus i need to set up router to block (take ips to black list) and drop brute force attepmst to specified port numbers.

I try to set this with changeing the ftp port to rdp port.

# [http://wiki.mikrotik.com/wiki/Bruteforce\\_login\\_prevention\\_%28FTP\\_%26\\_SSH](http://wiki.mikrotik.com/wiki/Bruteforce_login_prevention_%28FTP_%26_SSH)

Any suggestion tnx.

#### H

Current configuration:

I try to configure the router via Winbox.

I set some NAT rules (from dyndns to local address, rdp port)

### In the filter rules tab:

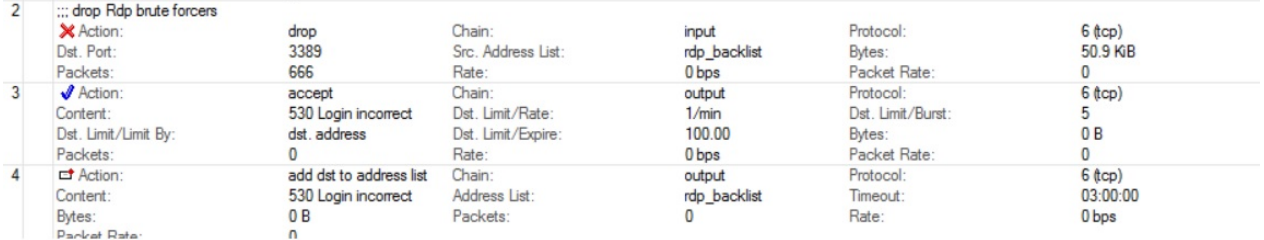

- I'm not sure this configuration should do the trick?! Is the content text "530 login incorrect" is fit for RDP connection to? Because in the tutorial used for filtering FTP connection.
- How to set router to allow RDP attempts from specified IP ranges?

# Thank you

// New config

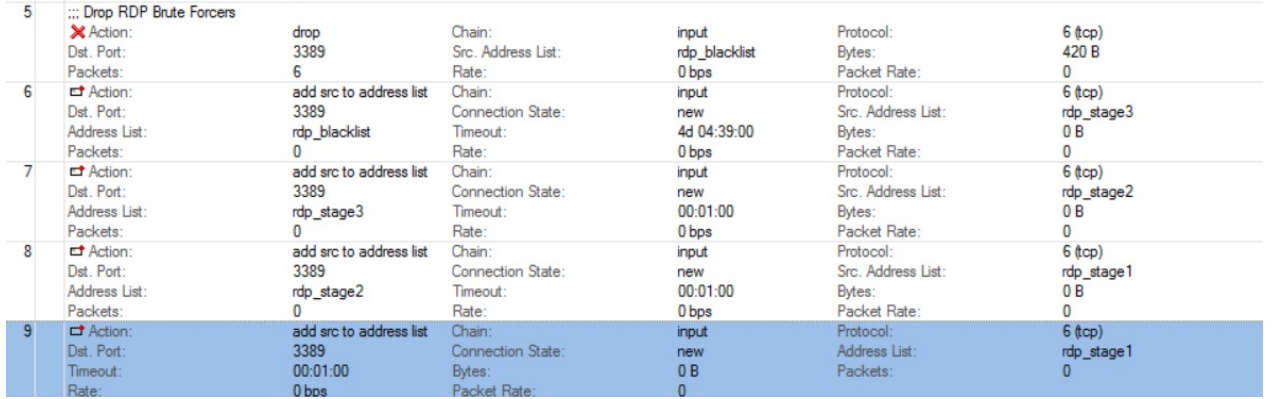

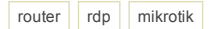

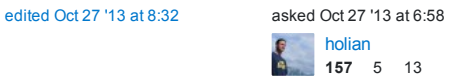

I added some modification, please check – [holian](http://serverfault.com/users/173532/holian) Oct 27 '13 at 7:31

incorrect is not going to match RDP sessions - [Regan](http://serverfault.com/users/196218/regan) Oct 27 '13 at 7:34 Added answer. You have to use the SSH version not the FTP version, since as you noticed, the 530 login

# 1 Answer

The FTP config is actually looking into the FTP data to see the 530 code. You'll want to adapt the SSH config not the FTP config. Try this:

add chain=forward protocol=tcp dst-port=3389 src-address-list=rdp\_blacklist action=drop \ comment="drop rdp brute forcers" disabled=no

add chain=forward protocol=tcp dst‐port=3389 connection‐state=new \ src‐address‐list=rdp\_stage3 action=add‐src‐to‐address‐list address‐list=rdp\_blacklist \<br>address‐list‐timeout=10d comment="" disabled=no

add chain=forward protocol=tcp dst-port=3389 connection-state=new \, src-address-list=rdp\_stage2 action=add-src-to-address-list address-list=rdp\_stage3 \ address-list-timeout=1m comment="" disabled=no

add chain=forward protocol=tcp dst‐port=3389 connection‐state=new src‐address‐ list=rdp\_stage1 \ action=add‐src‐to‐address‐list address‐list=rdp\_stage2 address‐list‐timeout=1m comment="" disabled=no

add chain=forward protocol=tcp dst-port=3389 connection-state=new action=add-src-toaddress‐list \ address-list=rdp\_stage1 address-list-timeout=1m\_comment="" disabled=no

What this config actually does, is for each incoming attempt it adds the IP address to a list. The first time it gets added to stage1, then if the IP is still in stage1 (after a minute) and another attempt is made, it gets added to stage2, and after it does this two more times it is added to the rdp\_blacklist list where it actually gets blocked for 10 days.

If you want it to be more or less aggressive you can change the list timeouts, or even add more lists if you so desire.

You can add a list of these to allow specific IP ranges only:

add chain=forward dst‐port=3389 src‐address=192.168.0.0/24 action=accept add chain=forward dst-port=3389 src-address=10.10.0.1/32 action=accept add chain=forward dst‐port=3389 action=drop

Just add as many of the src-address lines you need ahead of the final drop line. If you have a LOT of ranges, you can create an address-list and reference that using this:

add chain=forward dst‐port=3389 src‐address‐list=rdp\_acceptlist action=accept add chain=forward dst‐port=3389 action=drop

And then add your addresses to the rdp\_acceptlist

To add to the rdp\_acceptlist use the following command:

/ip firewall address‐list add list=rdp\_acceptlist address=192.168.0.0/24

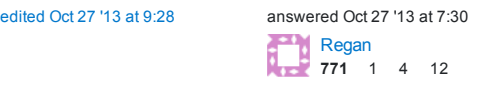

In winbox, may i have to create the rdp\_blacklist or will be created automatically? – [holian](http://serverfault.com/users/173532/holian) Oct 27 '13 at 7:42

that list you will have to create using the command at the bottom, or using the graphical interface - [Regan](http://serverfault.com/users/196218/regan) The rdp\_blacklist will get created once the first address is added to the list once an address makes it through all the stages. I added more to answer your question about having an accept list for your ranges, Oct 27 '13 at 7:46

Regan! Many many many thank you for your help! i try it now! Will back to accept your solution! - [holian](http://serverfault.com/users/173532/holian) Oct 27 '13 at 8:08

fake login attemtpt in one minute. I edited my post with the new config. Please check - [holian](http://serverfault.com/users/173532/holian) Oct 27 '13 I try to test the black list thing, but it seems not working. The stage and black list not created, but i made 10 at  $8.32$ 

make sure it blocks the connection, if not then something else is amiss. - [Regan](http://serverfault.com/users/196218/regan) Oct 27 '13 at 8:41 Can you explain more on how your network is setup? More specifically, are you protecting a nat'ed server? And is the external port also 3389? Also, you are verifying from a remote host/outside firewall host, correct? Also try /ip firewall address‐list add list=rdp\_blacklist address=your.test.ip.address/32 and